#### **Indexing data takes a very long time**

*2019-02-06 10:25 PM - Alexey T*

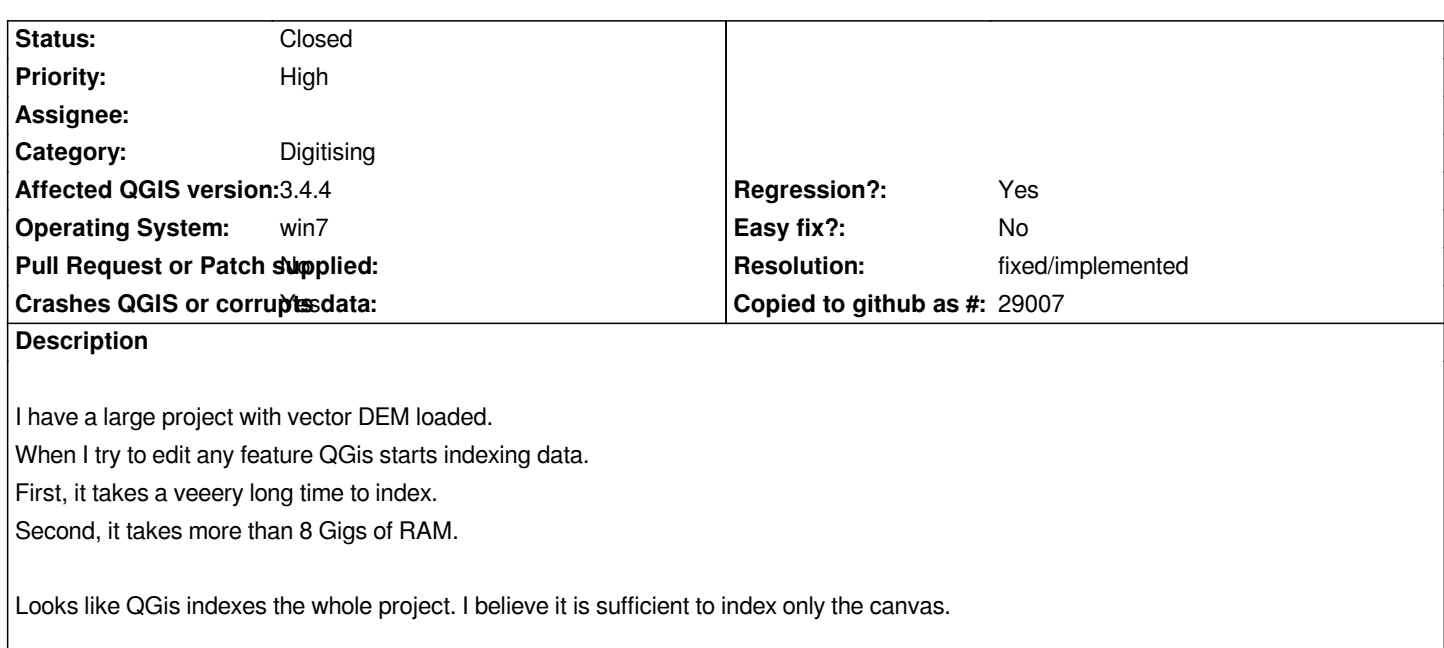

## **History**

## **#1 - 2019-02-07 12:21 PM - Giovanni Manghi**

*- Status changed from Open to Feedback*

*can you attach a sample project with data?*

## **#2 - 2019-02-07 05:21 PM - Alexey T**

*It is 8 Gb of DEM data in shapefiles. Snapping should be enabled. When you try to edit it, QGIS indexes it and consumes 19Gb of RAM.*

#### **#3 - 2019-02-08 12:12 PM - Giovanni Manghi**

*- Category changed from Editing to Digitising*

## *Alexey T wrote:*

*It is 8 Gb of DEM data in shapefiles. Snapping should be enabled. When you try to edit it, QGIS indexes it and consumes 19Gb of RAM.*

*a DEM is usually a raster map, in this case I guess you refer to a line vector map where lines represent the same terrain height, correct? can we download this dataset somewhere?*

# **#4 - 2019-02-08 01:24 PM - Alexey T**

*Yes, vector lines. Here is the dataset. 4 Gb zipped. https://yadi.sk/d/aR605PsV-vrp2A* *Alexey T wrote:*

*Yes, vector lines. Here is the dataset. 4 Gb zipped. https://yadi.sk/d/aR605PsV-vrp2A*

*the [dataset is split in several "small" sh](https://yadi.sk/d/aR605PsV-vrp2A)apes. I don't have any issues while editing any of them. Did you merged those shapes in one unique vector?*

#### **#6 - 2019-02-11 06:26 PM - Alexey T**

*No, I didn't*

**#7 - 2019-02-11 06:27 PM - Alexey T**

*Snapping shold be enabled.*

#### **#8 - 2019-02-11 06:36 PM - Alexey T**

*Take a look at this video https://yadi.sk/i/-b6yBfba3W967A*

#### **[#9 - 2019-02-11 07:35 PM - Giov](https://yadi.sk/i/-b6yBfba3W967A)anni Manghi**

*Alexey T wrote:*

*Snapping shold be enabled.*

*I'm trying with one of those shapes (a 250MB one) with snapping enabled and I don't particular issues to edit on 3.4.4 (but it seems there is a regression on master).*

*What are the exact steps to follow to replicate the problem?*

## **#10 - 2019-02-11 07:35 PM - Giovanni Manghi**

*Alexey T wrote:*

*Take a look at this video https://yadi.sk/i/-b6yBfba3W967A*

*sorr[y seen this clink only after my last c](https://yadi.sk/i/-b6yBfba3W967A)omment.*

- *Priority changed from Normal to High*
- *Crashes QGIS or corrupts data changed from No to Yes*
- *Status changed from Feedback to Open*

## *Alexey T wrote:*

*Take a look at this video https://yadi.sk/i/-b6yBfba3W967A*

*ok I [replicated, it indeed eats up all me](https://yadi.sk/i/-b6yBfba3W967A)mory and eventually will crashes.*

*Did it worked better on 2.18?*

# **#12 - 2019-02-11 07:39 PM - Giovanni Manghi**

*- Status changed from Open to Feedback*

# **#13 - 2019-02-11 07:44 PM - Giovanni Manghi**

- *Status changed from Feedback to Open*
- *Regression? changed from No to Yes*

*Did it worked better on 2.18?*

*I answer myself: yes. No such issue on 2.18.*

# **#14 - 2019-02-12 07:22 AM - Loïc BARTOLETTI**

*Can you try to enable the option "Settings->Options->Digitizing->Enable snapping on invisible features" and restart QGIS ?*

# **#15 - 2019-02-12 11:59 AM - Giovanni Manghi**

# *Loïc BARTOLETTI wrote:*

*Can you try to enable the option "Settings->Options->Digitizing->Enable snapping on invisible features" and restart QGIS ?*

*it does not make any difference.*

# **#16 - 2019-02-13 12:09 PM - Giovanni Manghi**

- *Resolution set to fixed/implemented*
- *Status changed from Open to Closed*

*There have been a update of the linspatialindex library in osgeo4w, and now this problem is gone.*

## **#17 - 2019-02-13 12:11 PM - Alexey T**

*In what version will it be fixed?*

## **#18 - 2019-02-13 12:35 PM - Giovanni Manghi**

*Alexey T wrote:*

*In what version will it be fixed?*

*it is already fixed if you use the osgeo4w installer, if not yo will need to wait for the next build of the standalone installer (not sure if it was generated one in the last hours).*

## **#19 - 2019-02-13 12:39 PM - Jürgen Fischer**

*Giovanni Manghi wrote:*

*it is already fixed if you use the osgeo4w installer, if not yo will need to wait for the next build of the standalone installer (not sure if it was generated one in the last hours).*

*The standalones are regularly only updated after releases.*